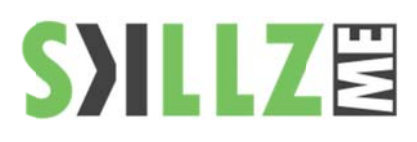

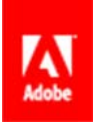

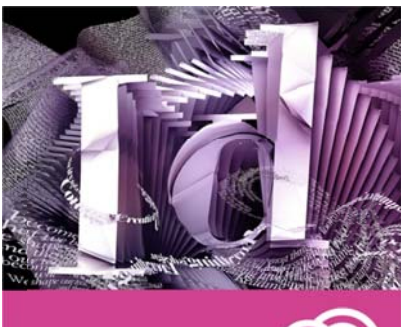

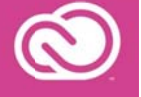

## Duration: 2 Days

**Related Courses:** 

Illustrator, Photoshop, Acrobat Adapt InDesign page layouts for different page sizes, devices, and orientations more efficientlywithout sacrificing pixel-perfect control over design and typography. Integrate with Adobe Digital Publishing Suite\* to publish to tablets easily.

Pre Requisites: Basic computer skills. Basic InDesign knowledge or Text Layouting software

# **InDesign CC Advanced Course Outline**

Advanced Objects

- Create and Use Snippets  $\mathbf{r}$
- Create and Use Anchored Objects ٠
- **Creating Libraries** ×.

## **Advanced Styles**

- Create & Use Object Styles
- Create & Use Nested Styles ٠
- Nested line styles
- Create & Use Table & Cell Styles ٠

## Managing Long Documents

- **Sectioned Documents** m.
- **Creating & Printing Books**  $\mathbf{r}$
- Insert Footnotes
- **Format Footnotes**
- **Table of Contents** ۰
- Indexing
- Using Data Merge
- Data merge output to PDF ٠
- Conditional text  $\mathbf{r}$

## Multimedia & Interactivity

- Importing Video, Flash & Sound Files m.
- Media panel and Timing panel
- The Animation panel and motion presets ٠
- Object States panel and Preview panel ٠
- **Creating buttons**
- **Creating Bookmarks & Hyperlinks**
- Convert URLs to hyperlinks command ٠
- Applying Actions ٠
- Page transitions in PDF and SWF files ٠

## Indesign & XML

- Structuring InDesign Documents with XML m.
- m. Importing & Integrate XML
- ×. Apply XML Tags to Objects
- ×. Mapping Styles to imported XML

## **Cross Media Exporting**

- Exporting to XML  $\mathbf{r}$
- Export to Dreamweaver/HTML
- Export to Flash (SWF & FLA) m.
- **Export to Interactive PDF**
- Creating ePub documents
- Preparing documents for tablets

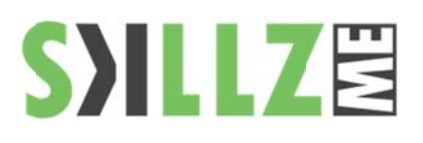

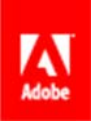

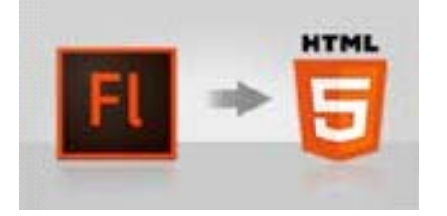

Improved HTML Publishing - Be more creative with enhanced HTML5 support using the updated Toolkit for CreateJS, which includes new functionality for buttons, hit areas, and motion curves.

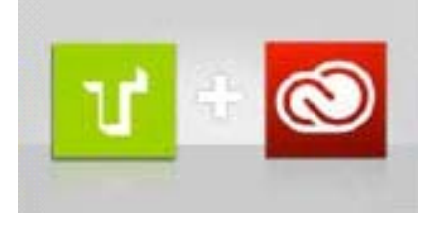

New Sync Fonts - part of Creative Cloud - will change the way you work with type. Quickly find the perfect font from the growing library of Adobe<sup>®</sup> Typekit<sup>®</sup> fonts, sync it to your system, and have it immediately available for use.

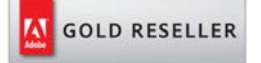

## **Skillz Middle East FZ LLC**

Dubai Media City P.O.Box 75299 Dubai, United Arab Emirates adobe@skillzme.com www.skillzme.com

© 2015 by Skillz Middle East FZ LLC

## Preparing for Hand off to a Service Provider

- **Exploring Color Management**
- Printing with Transparency
- **Transparency Flattener Styles** ٠
- Output preview
- Proof Setup ٠
- Fixing Fonts and Image Links ٠
- Separations & Color Separation Print Settings
- Trapping
- Exporting PDF/X ٠
- Live preflight
- **Packaging Files**
- Saving for previous versions ٠
- Document installed fonts ٠

#### Managing Assets

- ×. View Assets with Adobe Bridge
- Apply Metadata and Keywords to Assets in Adobe Bridge ٠
- Set Options for the Creative Suite Color Settings ٠

### Installing and Accessing Scripts

- Preparing InDesign for InCopy Workflow (optional) ٠
- Using InCopy Plug-ins in InDesign ٠
- **Creating Assignments** ٠
- Exporting content to InCopy
- Using the Assignments Palette
- **Using Notes**
- **Tracking Changes** ٠

#### Inline Frames and Anchored Objects

- Creating an Inline Frame **COLOR**
- Inline Frames and Leading m.
- **Creating Hanging Indents Contract**
- **Creating Above Line Objects** m.
- **Creating Anchored Objects** m.

## Working with GREP

- Using GREP to remove unwanted characters and spacing's  $\blacksquare$
- ä, Using GREP to format repetitive categories of text

Working with other Suite Applications

- Importing Illustrator and Photoshop Layers m.
- Showing Layers ٠
- Layer Comps ×.
- **Update Link Options** ٠

Skillz Middle East FZ LLC - Dubai Media City - P. O. Box 75299 - Dubai - UAE - www.skillzme.com